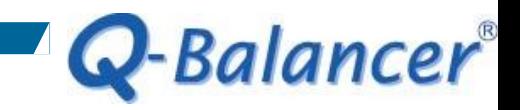

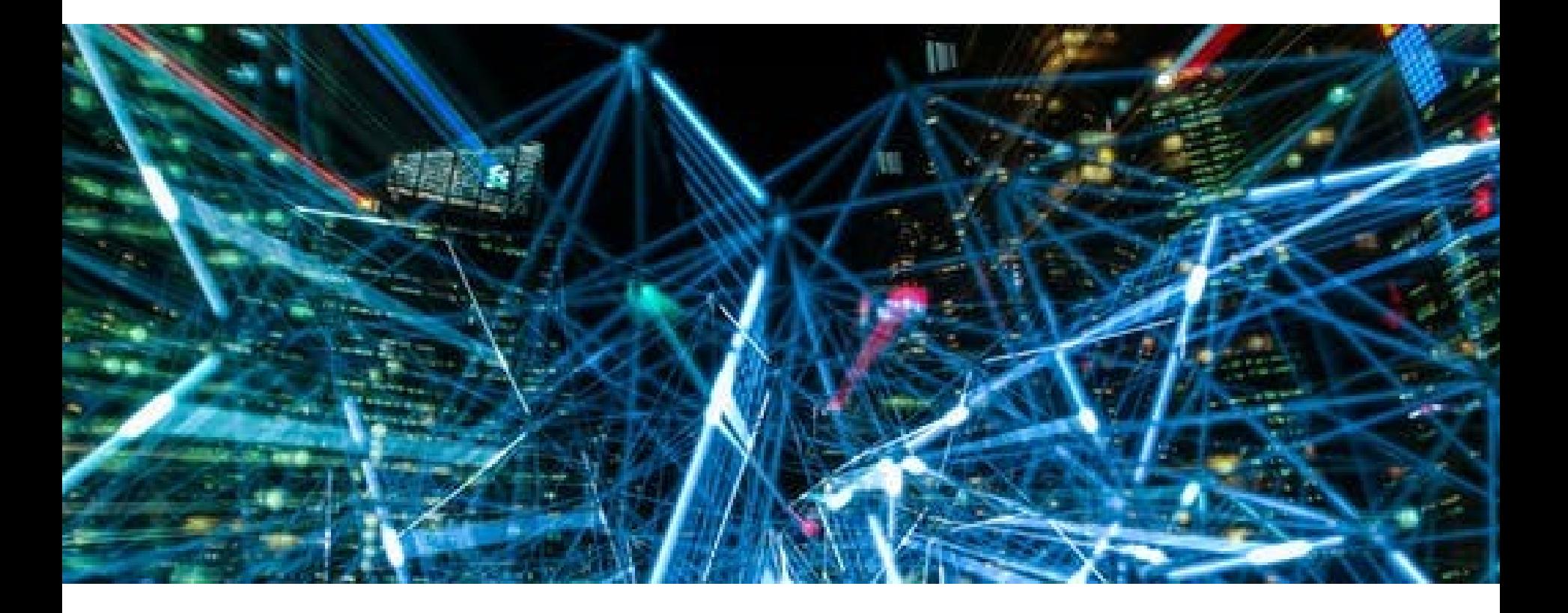

**How To Guide:** *Access CLI Route Commands* 

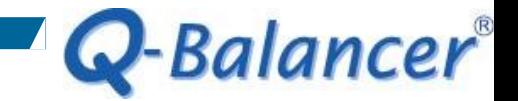

#### *Introduction*

#### This guide outlines how to access the Q-Balancer CLI Route Command for RIP/OSPF/BGP.

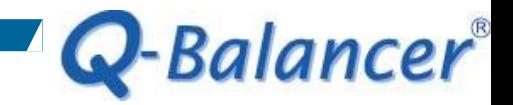

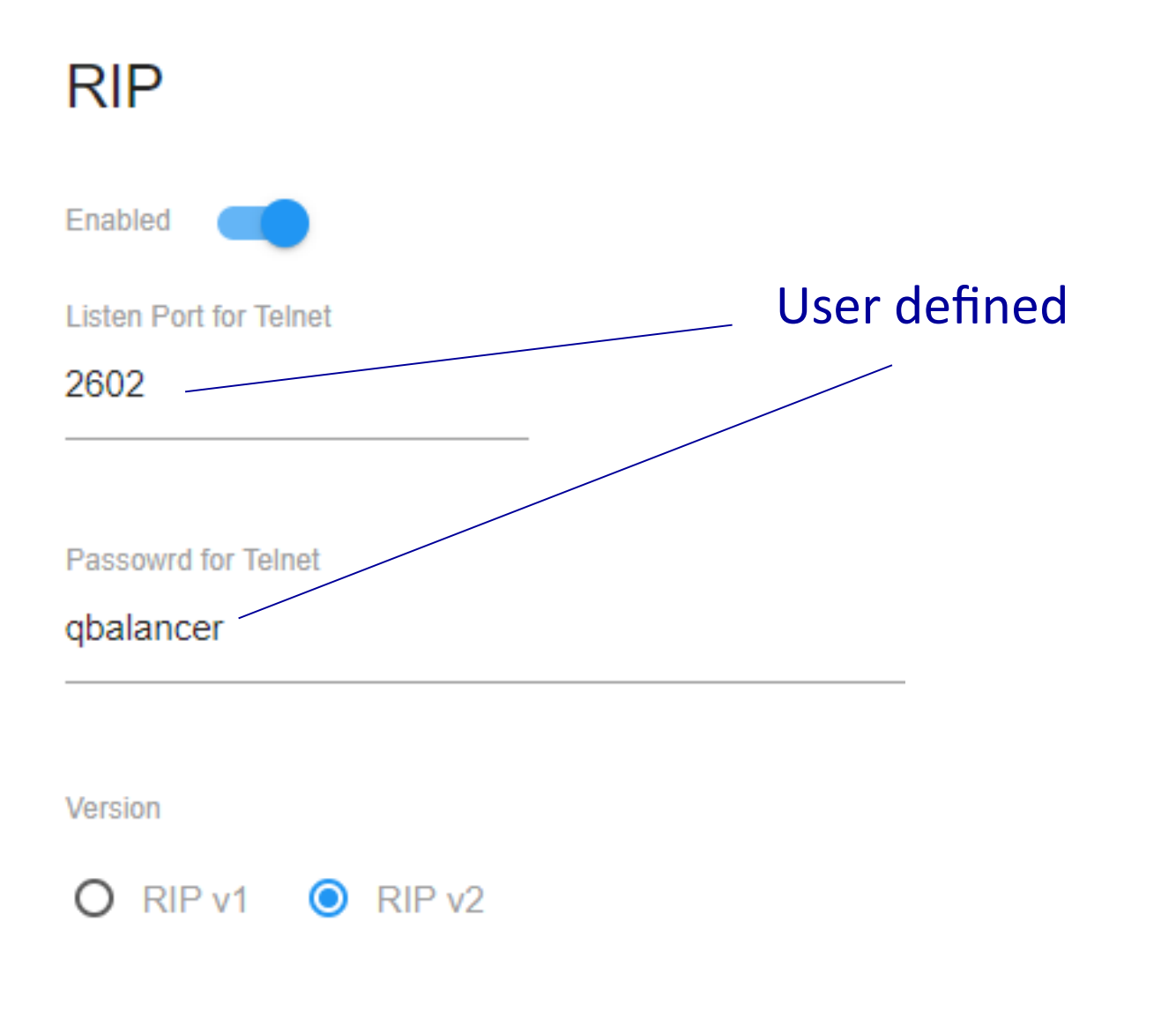

*Step 1. Telnet to the appliance at Listen Port, which is 2602 in this case.*

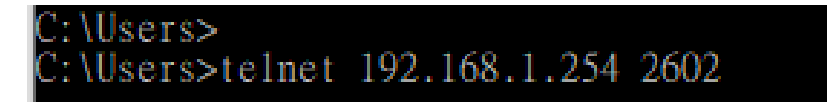

# *Step 2. Type in the password, which is "qbalancer" in this case.*

Copyright 1996-2005 Kunihiro Ishiguro, et al.

User Access Verification

Password:

Q-Balancer®

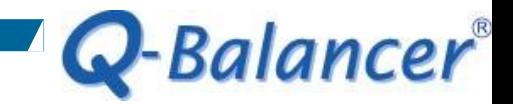

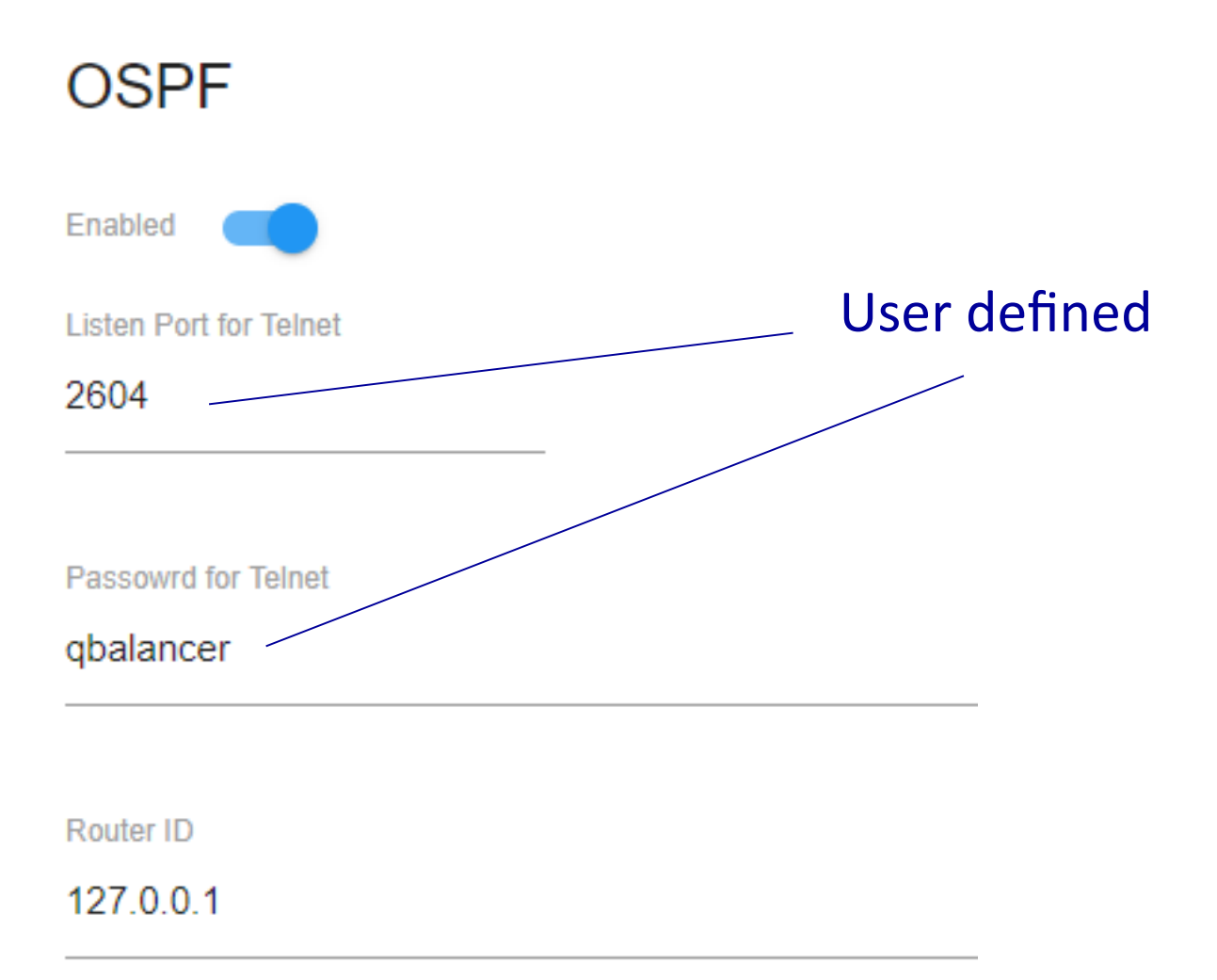

*Step 1. Telnet to the appliance at Listen Port, which is 2604 in this case.*

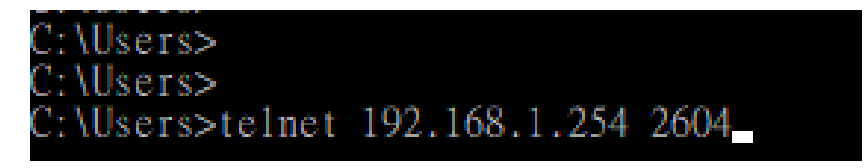

# *Step 2. Type in the Password, which is "qbalancer" in this case.*

Copyright 1996-2005 Kunihiro Ishiguro, et al.

User Access Verification

Password:

Q-Balancer®

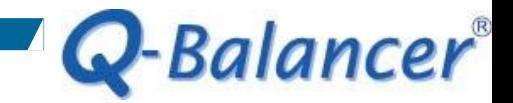

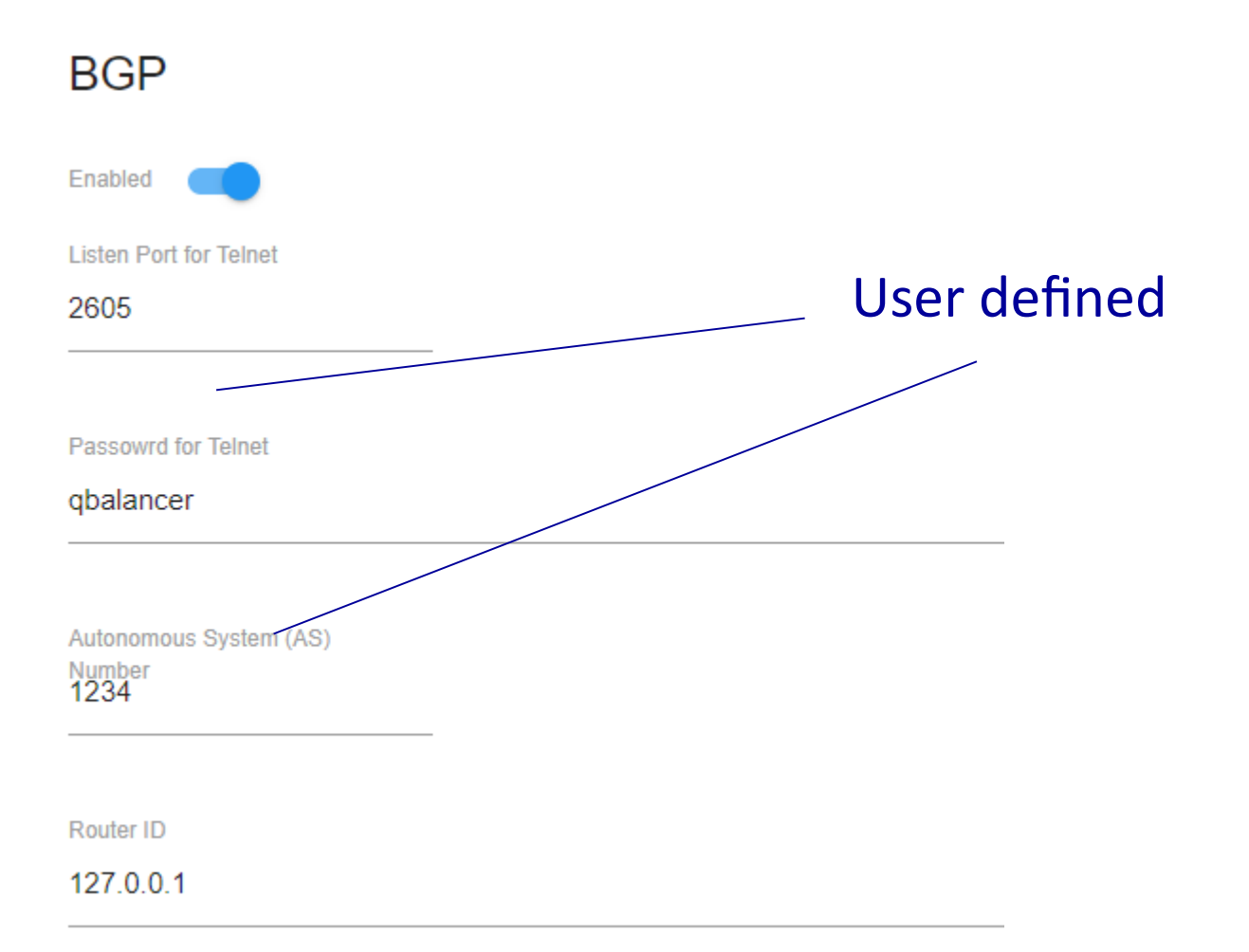

*Page 7*

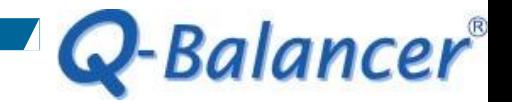

*Step 1. Telnet to the appliance at Listen Port, which is 2605 in this case.*

 $:$  Weers $>$ sers>telnet 192.168.1.254 2605

### *Step 2. Type in the Password, which is "qbalancer" in this case.*

Copyright 1996-2005 Kunihiro Ishiguro, et al.

User Access Verification

Password: